Инструкция по файлам расположенным в папке УМК и прикрепляемым автоматически в таблицу «Документы, регламентирующие образовательный процесс образовательной организации», расположенную по адресу <http://www.vsau.ru/sveden/education> (Сведения об образавательной организации – вкладка «Образование»).

## Документы, регламентирующие образовательный процесс образовательной организации

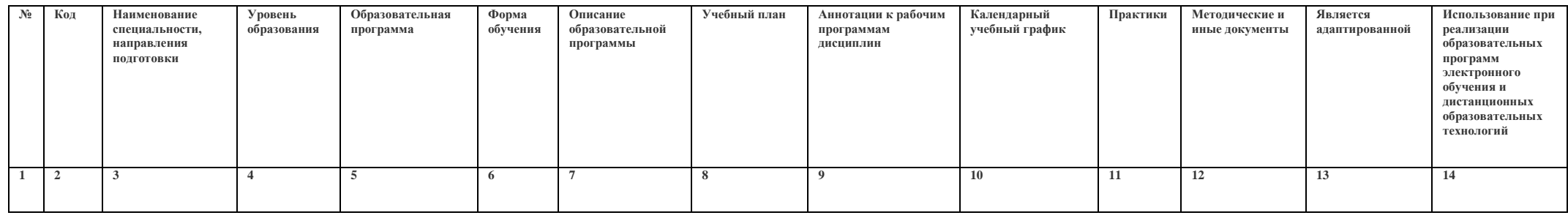

- 1. «№» Ставится автоматически
- 2. «Код» Ставится автоматически
- 3. «Наименование специальности, направления подготовки», Ставится автоматически
- 4. «Уровень образования» Ставится автоматически
- 5. «Образовательная программа», Ставится автоматически
- 6. «Форма обучения», Ставится автоматически
- 7. «Описание образовательной программы»<sup>1</sup>, называть файл следует, так чтобы в начале названия были буквы «ОПОП» пробел,

пример: «ОПОП ВО Производственный менеджмент в АПК.pdf»; обновление - нужно ОПВО, но не ОП ВО!!! пример для адаптационных: «АОП ВО Производственный менеджмент в АПК.pdf» или «АОПОП ВО Производственный менеджмент в АПК.pdf»

8. «Учебный план»<sup>2</sup>, называть файл следует, так чтобы в начале названия были буквы «УчПл» пробел «заочное» или «очное»

пример заочное: «УчПл заочное ПМ 2016.pdf»; пример очное: «УчПл очное ПМ 2016.pdf»

- 9. «Аннотации к рабочим программам дисциплин», называть файл следует, так чтобы в начале названия было слово «Аннотации» пробел,
	- пример: «Аннотации Производственный менеджмент в АПК.pdf»;
- 10. «Календарный учебный график»<sup>3</sup>, называть файл следует, так чтобы в начале названия было слово «Календарный» пробел,
	- пример заочное: «Календарный график заочное ПМ 2016.pdf»;
	- пример очное: «Календарный очное ПМ 2016.pdf»
- 11.«Практики», добавляются автоматически
- 12.«Методические и иные документы», добавляются автоматически
- 13.«Является адаптированной», ставится автоматически
- 14.«Использование при реализации образовательных программ электронного обучения и дистанционных образовательных технологий», ставится автоматически

Ручной запуск скрипта для обновления таблицы происходит дважды в сутки: с 12:00 по 13:00 и с 18:00 по 19:00! Убедительная просьба в данные временные промежутки стараться не вносить изменения в папку «УМК»! Большинство ошибок (как ответственных лиц так и технических средств) устранены, часто бывают случаи, когда при замене

файлов файловая система неправильно устанавливает «Разрешения», то есть вы видите файлы на диске «I» в папке «УМК», на сайте «http://umk.vsau.ru/umc/» они также отображаются, а в таблице после обновления их нет, то в таком случае, а также при других подобных (не отображаются или неправильно отображаются файлы в таблице), просьба сообщать на почту [igor.aksenov1989@ya.ru](mailto:igor.aksenov1989@ya.ru) с темой «Проблема загрузки файлов УМК» (тему пишите, чтобы письма фильтровались) в письме укажите номер проблемной строки в таблице «Документы, регламентирующие образовательный процесс образовательной организации», и перечислите ошибки.

Примечание:

1 – В названии файла не допустимо оставлять просто ОП так как есть рабочие программы, в названии которых также присутствует ОП, из-за этого, такие рабочие программы попадают в этот столбец;

2 – В названии файла не допустимо оставлять просто УП так как есть рабочие программы, в названии которых также присутствует УП, из-за этого, такие рабочие программы попадают в этот столбец;

3 – Есть образовательные программы, в которых помимо учебных планов (в которых также присутствует Календарный учебный график) размещены отдельно календарные учебные графики. Поэтому в скрипт добавляется возможность внесения в таблицу отдельных календарных учебных графиков;